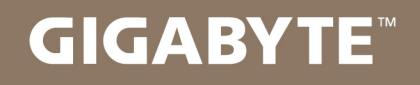

# U2142

## **USER'S MANUAL** 冊

使 手 用

فارسې ●

 $V1.0$ 

**برای خرید نوت بوک گیگابایت به شما تبریک می گوییم.**

این راهنما به شما کمک می کند تا نوت بوک خود را آماده به کار کنید. پیکره بندی نهایی محصول به مدل خریداری شده بستگی دارد. گیگابایت این اختیار را دارد که اطالعات درج شده را بدون اطالع قبلی اصالح کرده یا تغییر دهد. برای اطالع از جزییات بیشتر، لطفا به صفحه com.gigabyte.www مراجعه فرمایید.

*1* **استفاده از نوت بوک گیگابایت برای اولین بار**

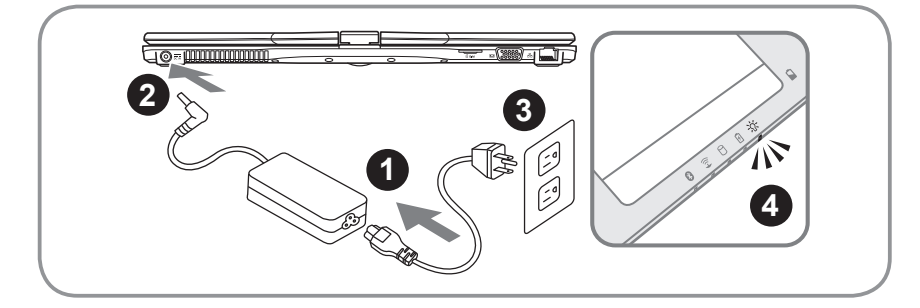

- **1** کابل برق را به آداپتور AC متصل کنید.
- **2** آداپتور AC را به فیش ورودی DC در سمت راست نوت بوک وصل کنید
	- **3** سیم برق را به پریز متصل کنید
- **4** هنگامی که چراغ نمایشگر وضعیت باتری روشن شد، کلید Power را برای روشن کردن نوت بوک فشار دهید.

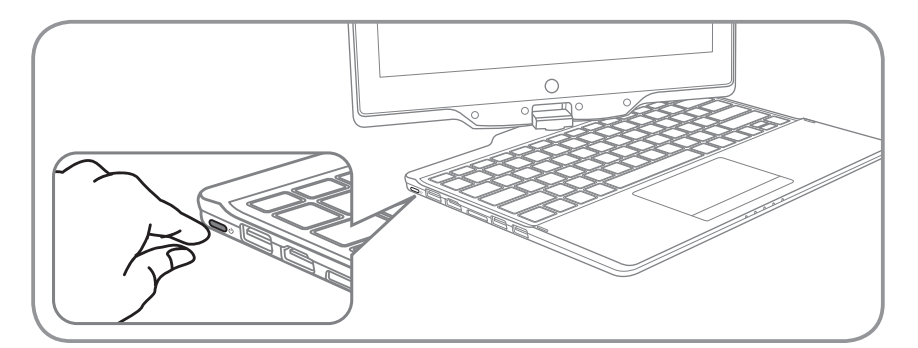

#### **روشن نمودن برق نوت بوک**

بعد از اینکه نوت بوک 2142U خود را برای اولین با روشن نمودید، تا هنگامی که سیستم عامل تنظیم نشده است آن را خاموش نکنید. لطفاً توجه داشته باشید، تا زمانیکه راه اندازی ویندوز (Windows® Setup) به اتمام نرسیده، کلید تنظیم صدا فعال نخواهد بود.

#### **راه اندازی نوت بوک 2142U برای اولین بار**

بسته به پیکره بندی شما، صفحه راه اندازی ویندوز (Microsoft® Windows® Boot Screen) اولین صفحه ای خواهد بود که در راه اندازی نوت بوک مشاهده خواهید کرد. دستورالعمل های نمایش داده شده را دنبال و اطالعات شخصیتان را وارد کنید تا راه اندازی سیستم عامل ویندوز به اتمام برسد.

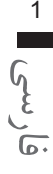

*2* **تور راهنمای نوت بوک گیگابایت**

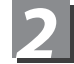

**نمای وسیع**

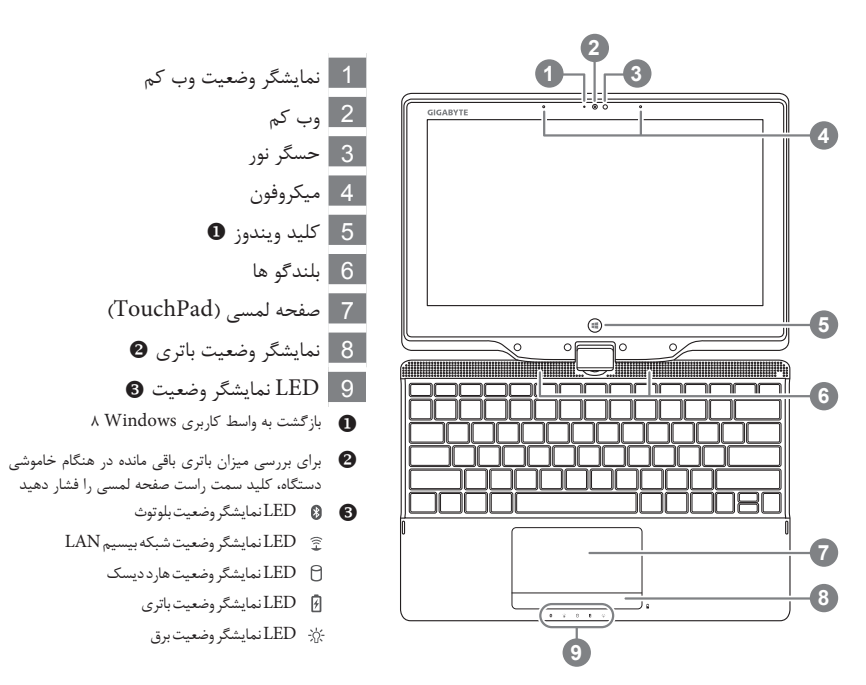

**نمای سمت چپ**

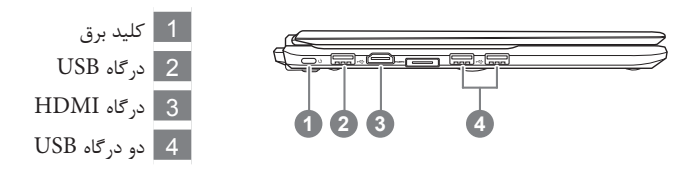

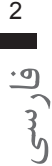

**نمای سمت راست**

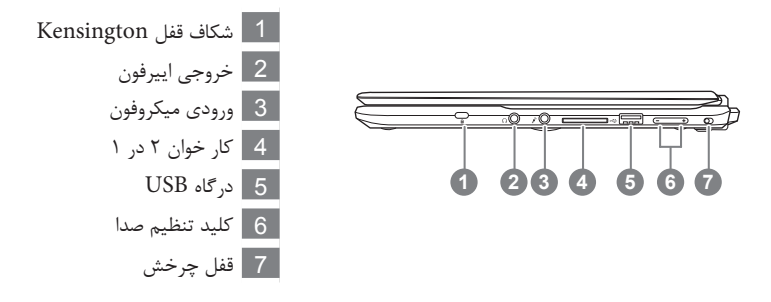

**نمای پشتی**

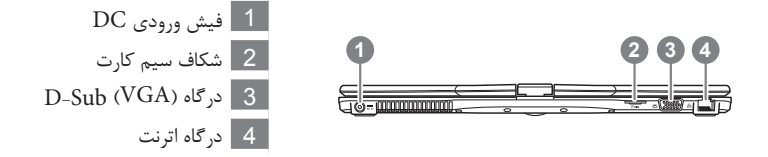

**نمای زیرین**

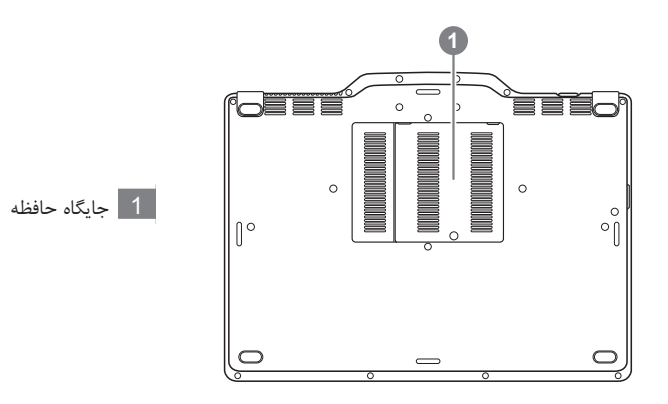

فارسی3

# *3* **کلید های ترکیبی**

این رایانه کلیدهای میانبر و ترکیبی را برای افزایش سطح کنترل کاربر روی مسائلی مانند روشنایی صفحه نمایش و خروجی صدا به کار می گیرد. برای فعال کردن کلیدهای میانبر، کلید >Fn >را فشار داده و نگه دارید و سپس کلید ترکیبی مورد نظر خود را فشار دهید.

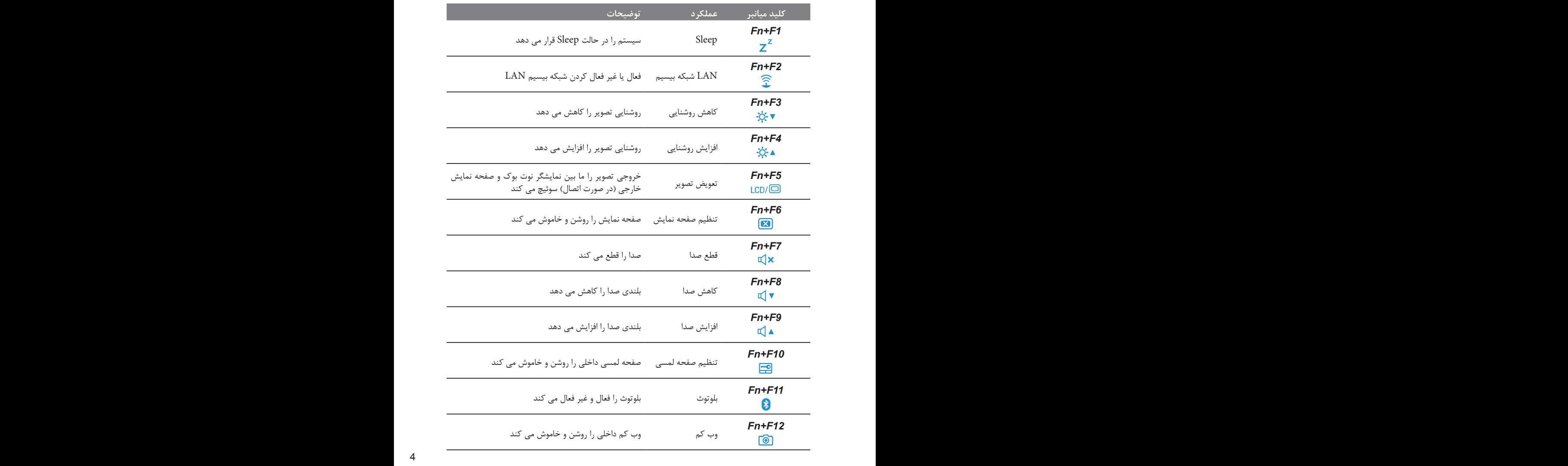

 $\mathcal{Y}$ 

 $\mathfrak{g}$ 

 $\begin{array}{c}\n\cdot \mathfrak{D} \\
\downarrow \rightarrow \infty\n\end{array}$  $\frac{4}{1}$  $\overline{\mathcal{C}}$   $\overline{\mathcal{C}}$ ! We have the set of the set of the set of the set of the set of the set of the set of the set of the set of t

1 2 3 4 5 6 7 8 9 0

 $\overline{\phantom{a}}$ 

### *4* **از 2142U خود به عنوان تبلت استفاده کنید**

نمایشگر 2142U قابل تبدیل به یک تبلت است. برای بهره مندی از این قابلیت مراحل زیر را دنبال کنید:

- .1 را باز کنید 2142U نمایشگر
- در قسمت میانی و فوقانی صفحه کلید، یک لوالی متصل به انتهای نمایشگر وجود دارد. یک عالمت جهت دار. .2 در آن جا مشاهده می شود
	- جهت عالمت را دنبال کنید و نمایشگر را در جهت موافق عقربه .3 .های ساعت 180 درجه بچرخانید تا نمایشگر به پشت درآید

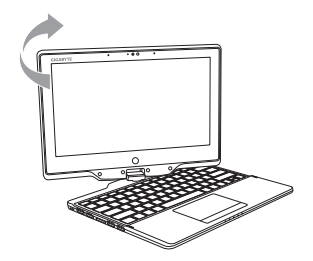

طرف چرخیده نمایشگر را روی صفحه کلید بخوابانید. صفحه کلید .4 توسط صفحه نمایش پوشانده می شود. از قلم مخصوص یا خود .استفاده کنید 2142U صفحه نمایش لمسی برای عملکرد تبلتی

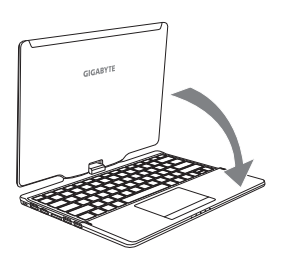

برای بازگشت به حالت ابتدایی، نمایشگر را 90 درجه برگردانید و با .5 را به حالت 2142U چرخاندن در جهت مخالف عقربه های ساعت اصلی خود برگردانید

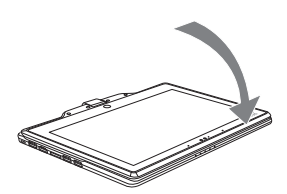

**توجه:** لطفاً توجه داشته باشید که صفحه نمایش در جهت موافق عقربه های ساعت تنها تا ۱۸۰ درجه قابل چرخاندن است. مطمئن باشید تا طبق جهت عالمت صفحه نمایش را بچرخانید. چرخش 2142U در زاویه اشتباه موجب خسارت های بسیار جدی به آن می شود.

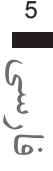

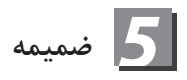

**■ گارانتی و سرویس** لطفا برای اطلاع از گارانتی و سرویس و موضوعات مرتبط به کارت گارانتی محصول یا بخش سرویس وب سایت گیگابایت به آدرس زیر مراجعه فرمایید: http://www.gigabyte.com/support-downloads/technical-support.aspx

> **■ سواالت متداول**  لطفا برای مشاهده سوالات متداول به آدرس زیر مراجعه فرمایید: http://www.gigabyte.com/support-downloads/faq.aspx